# Guide d'utilisation pour la pêche à pied  $\overline{\phantom{a}}$  CRPMEM

**Pescalice** 

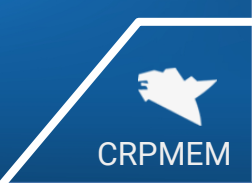

1

## Première connexion

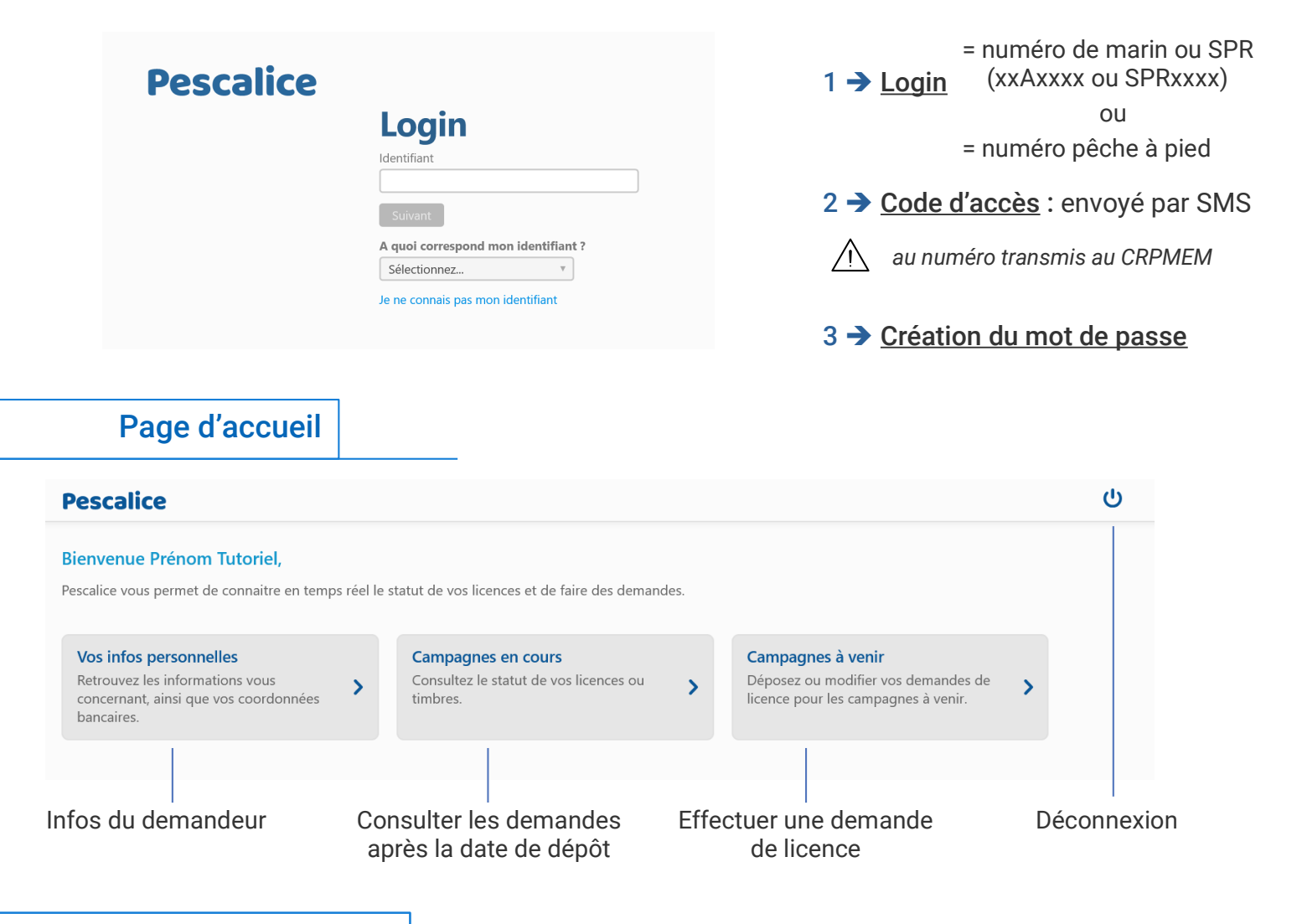

### Infos personnelles

- Vos infos personnelles sont préremplies, assurez-vous de leur exactitude. En cas d'erreur, contactez votre CDPMEM.
- Le paiement en ligne n'étant pas encore activé, le règlement des licences s'effectue toujours par chèque ou virement. Cependant, vous pouvez dès à présent compléter vos informations de paiement.

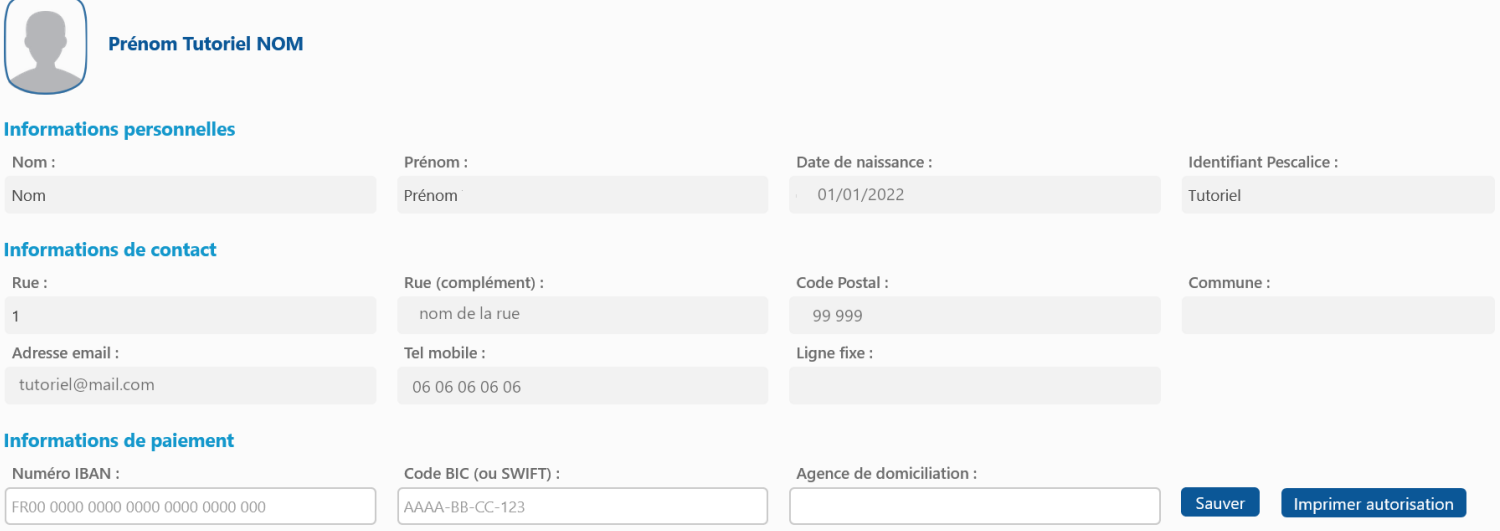

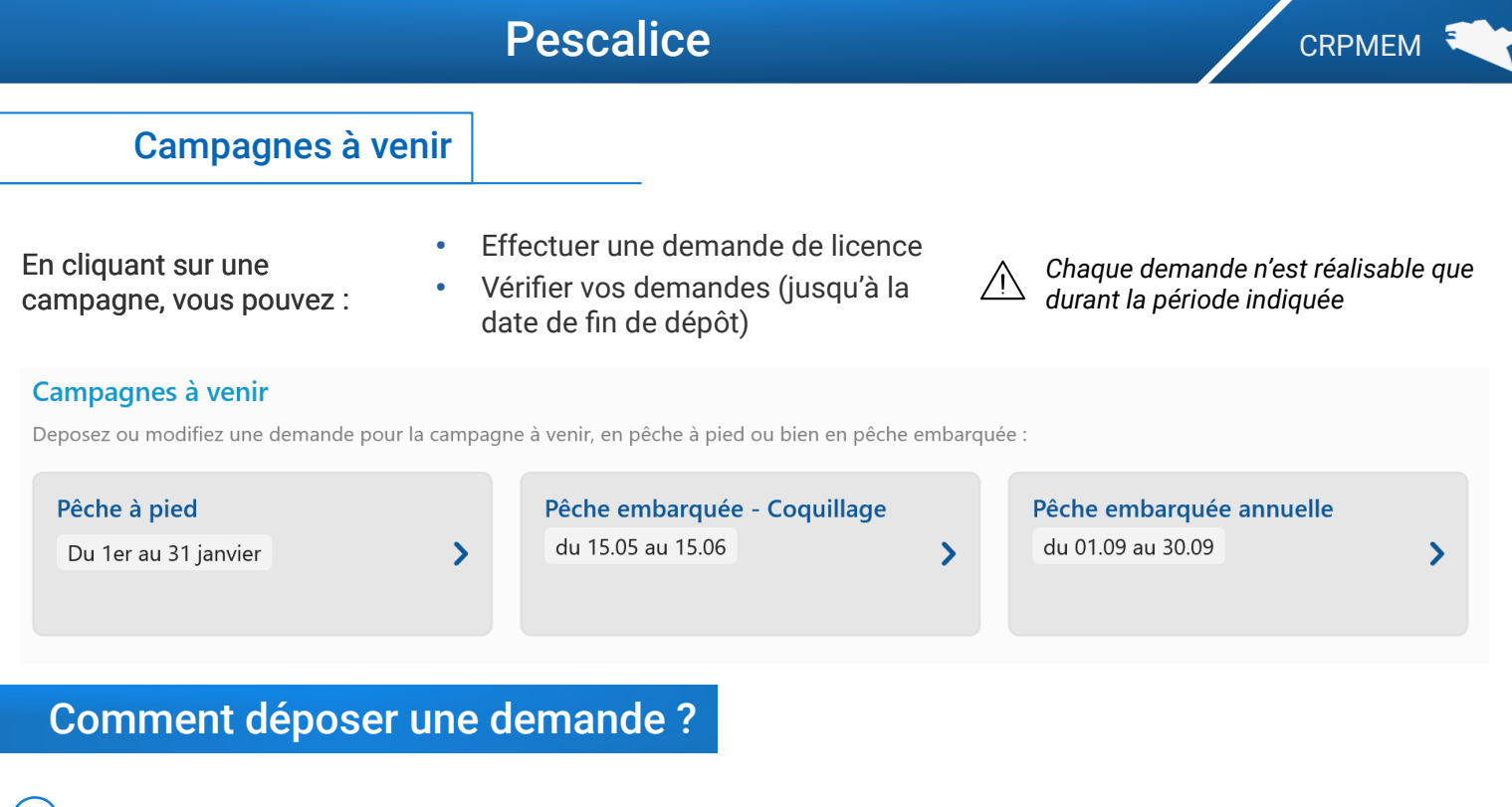

#### $(1)$  Choix de la nature de la demande pour la licence

#### Nature de votre demande de licence pour la pêche à pied

Campagne 2022-2023 - Date d'ouverture : 01/05/2022 - Date de fermeture : 30/04/2023

#### Renouvellement

Vous déteniez déjà un permis PAP et une licence lors de la campagne précédente.

Nouvelle demande Vous avez déjà détenu un permis PAP par le passé mais pas pour la campagne précédente.

#### *<u><u><b>1ere</u>* installation</u>

Vous déposez une demande de PAP pour la première fois pour la campagne en cours

En déposant une demande pour des timbres en pêche à pied, vous devez vous acquitter du montant de la licence Pêche à pied de 65 €.

#### 2 Choix des timbres

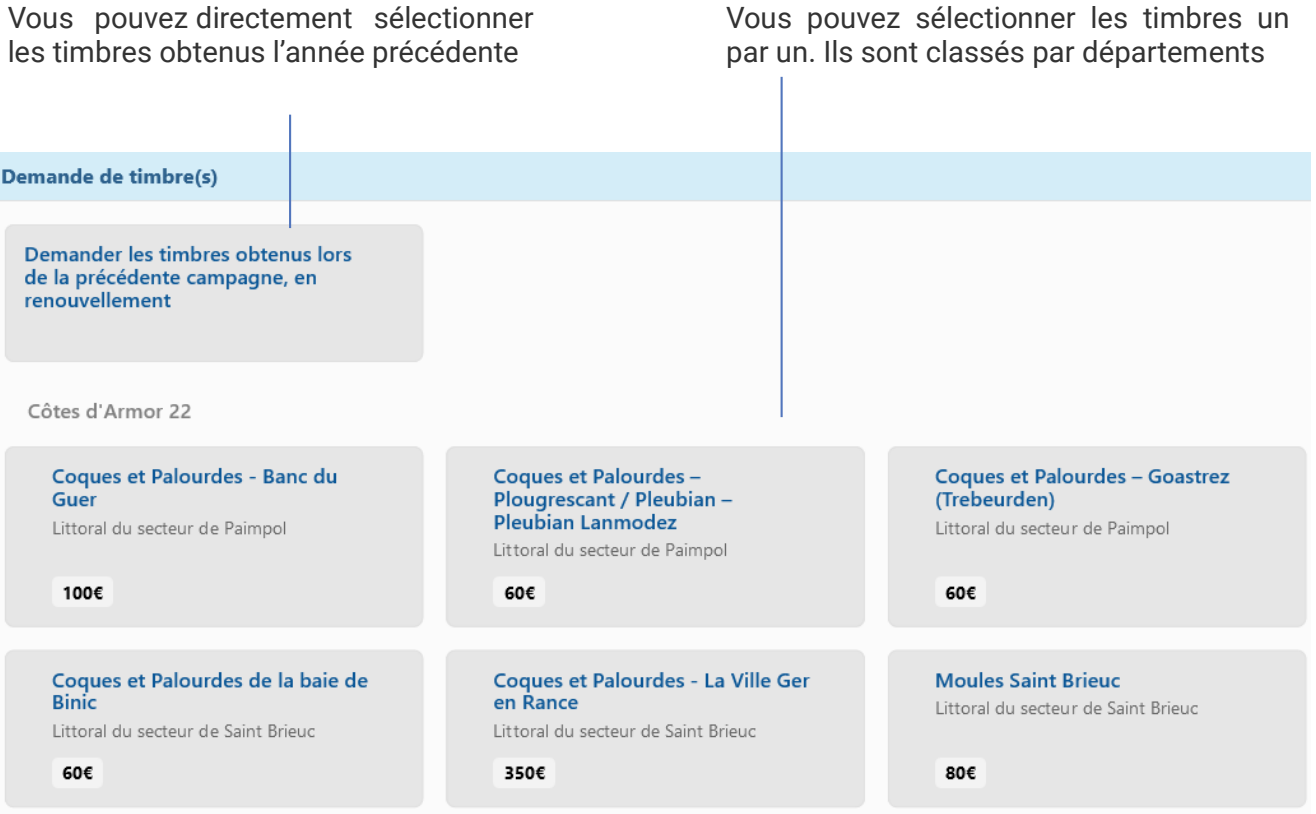

## Pescalice CRPMEM

#### $\mathbf{3}$  Type de demande de timbre

5 Critères à valider et pièces à fournir

Huîtres creuses "Gisement de Pordic"

Littoral du secteur de Saint Brieuc

**Moules Saint Brieuc** 

 $806$ otal: 3 timbres (220 €)

Littoral du secteur de Saint Brieur

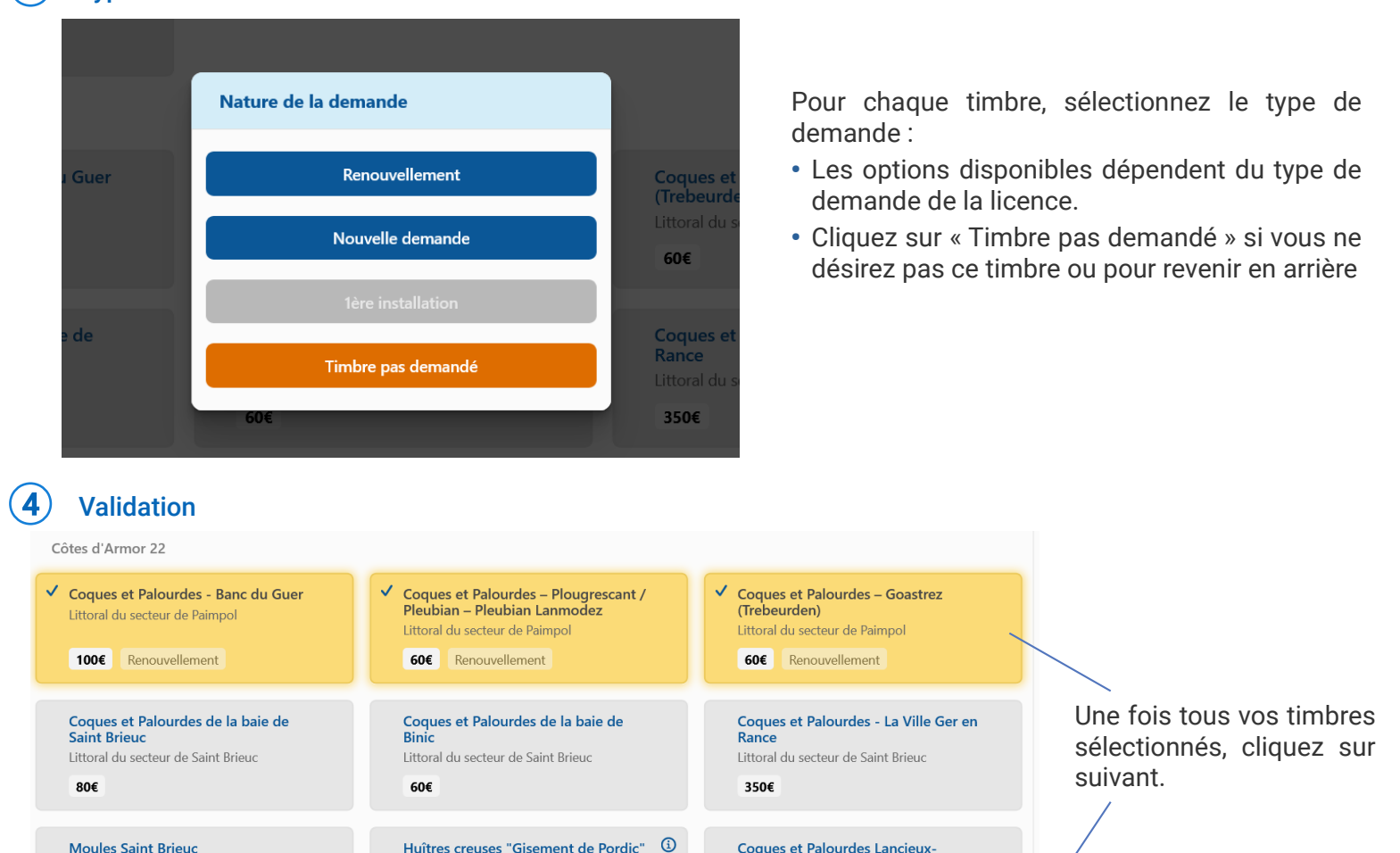

*Toutes les cases doivent être cochées***Attestation sur l'honneur** J'atteste être à jour de mes J'atteste être à jour du J'atteste avoir pris statistiques de pêche pour la paiement de mes connaissance des campagne précédente. contributions professionnelles délibérations relatives à la campagne de pêche. obligatoires. Pièces à adresser par courrier avec votre réglement à votre CDPMEM pour compléter votre demande Règlement de la licence et Justificatif de demande de Photo d'identité récente (en Attestation de paiement de la permis Pêche à pied pour la cas de première installation  $du$ (des) timbre(s). CPO PAP (pour les ou nouvelle demande). demandeurs hors Bretagne). campagne en cours.  $\checkmark$ Attestation d'affiliation à la MSA ou à l'ENIM. Suivant

Cliquez sur suivant pour clore votre demande

Coques et Palourdes Lancieux-Arguenon-La Fresnaie

Littoral du secteur de Saint Brieud

**CONTRACTOR** 

#### $\overline{6}$  Récapitulatif de la demande

#### *Vous recevrez un mail après la demande. Vérifiez vos spams s'il n'arrive pas.*

#### Recapitulatif

Vous avez déposé ou modifié une demande de licence de pêche à pied pour la campagne 2022-2023, le 02/08/2022 à 17:43. Un email de confirmation vient de vous être envoyé à l'adresse monmail @gmail.com. Merci de vérifier vos spams. Voici le résumé des éléments de cette demande ainsi que les montants des paiements à effectuer par chèque à l'ordre du CRPMEM de Bretagne :

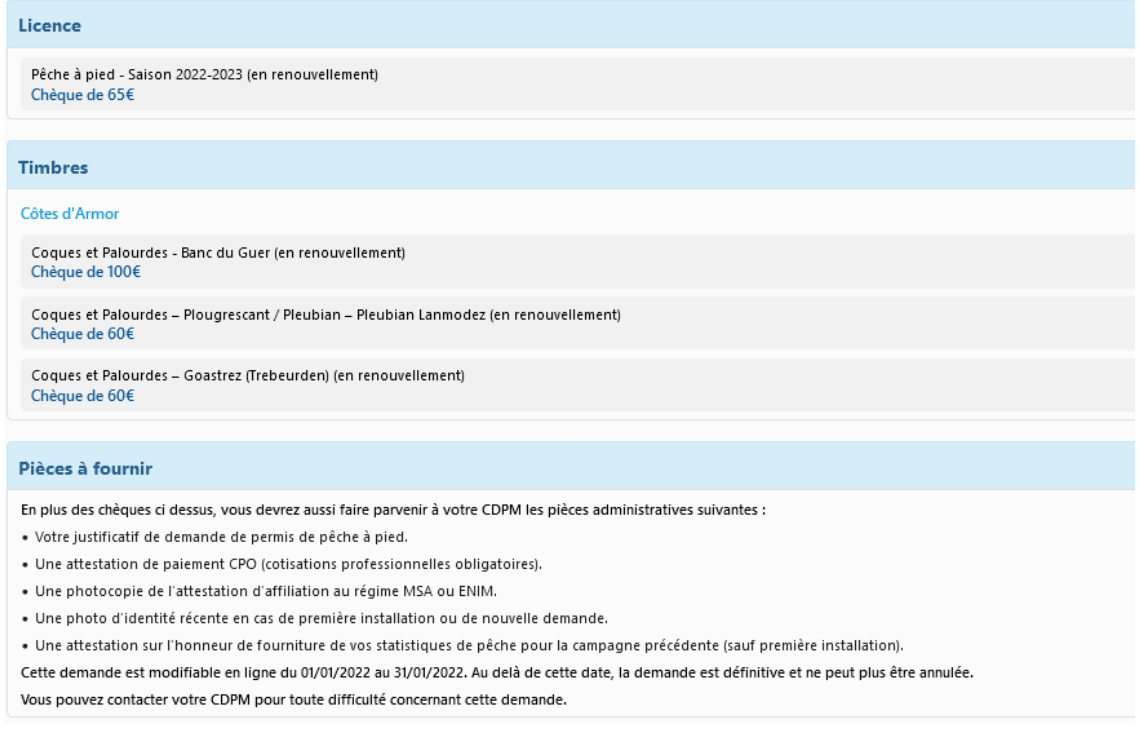

## Comment suivre vos demandes ?

## $\mathbf{A}$   $\vert$  La période de dépôt de la licence est toujours ouverte

1. Retournez dans votre écran d'accueil et cliquez sur « *Campagnes à venir* » . Votre demande est notée dans la catégorie « Pêche à pied »

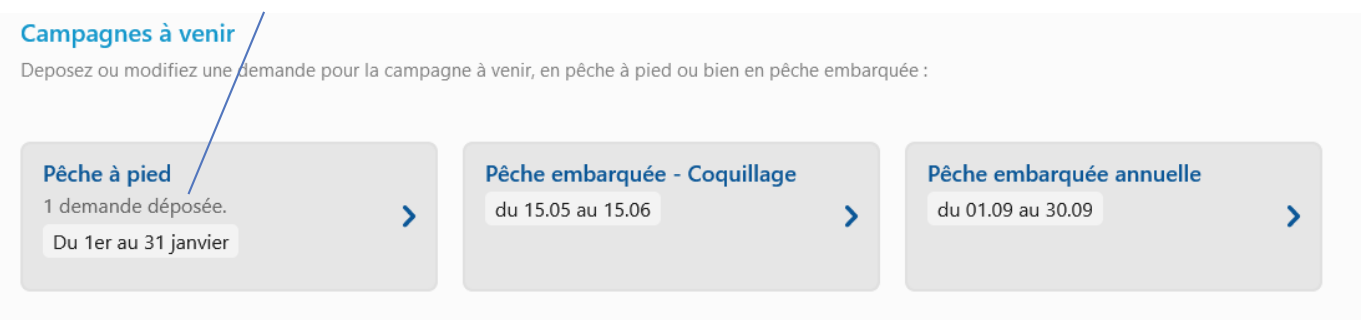

Note: Pour déposer une demande de licence en dehors des périodes de demandes, contactez votre CDPMEM (ou le CRPMEM pour les demandeurs hors Bretagne).

#### 2. Vous pouvez ensuite soit annuler votre demande, soit accéder au détail des timbres en cliquant sur suivant

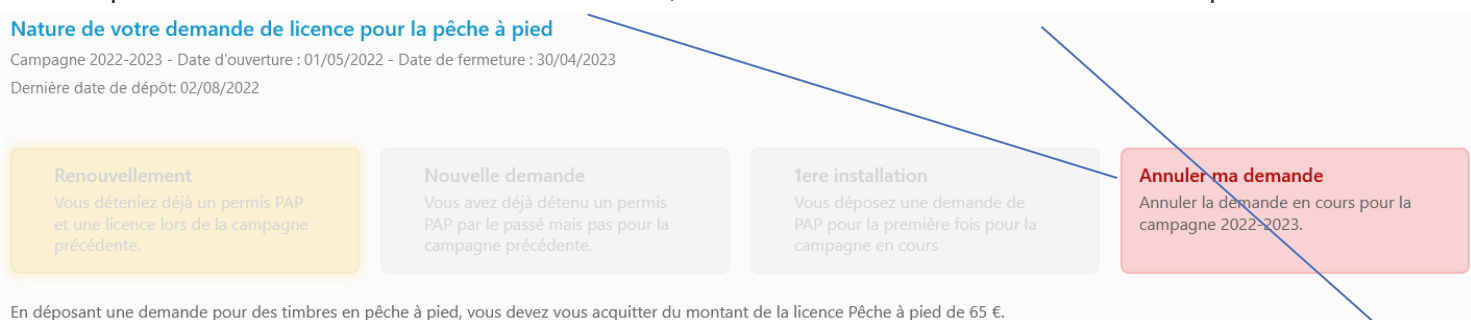

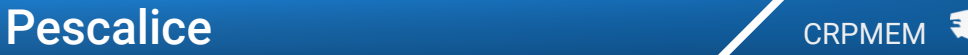

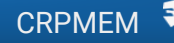

### Comment corriger une erreur dans une demande enregistrée ?

• En cas d'erreur, cliquez 1 fois sur le timbre pour le désélectionner

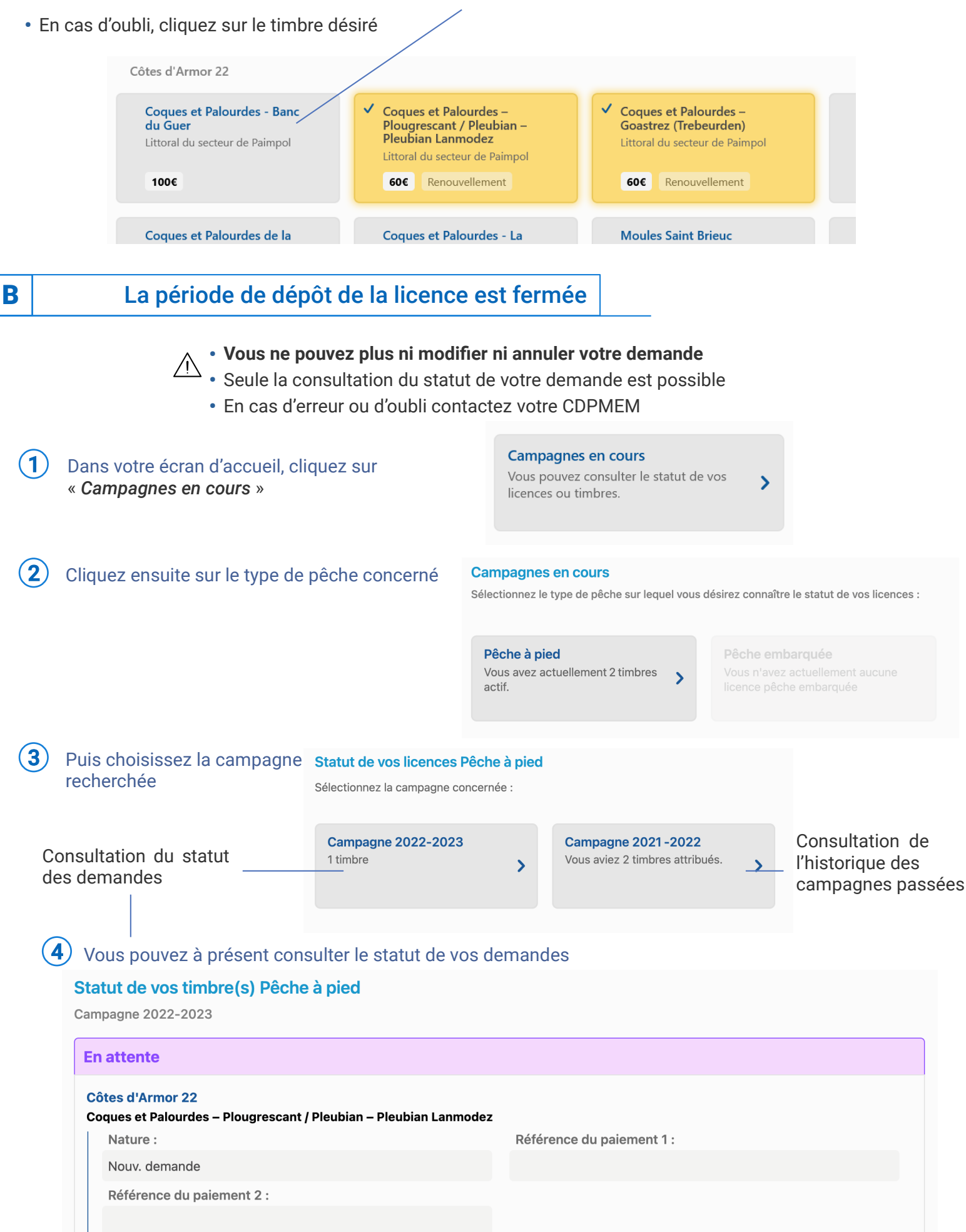